Administraci6n Central Universidad de Puerto Rico

11 de junio de 2009

Circular de Finanzas Núm. 09-10

DECANOS DE ADMINISTRACION, DECANOS, DIRECTORES DE COMPRAS, SUPERVISORES 0 DIRECTORES DE DEPARTAMENTOS Y PREPARADORES DE REQUISICIONES

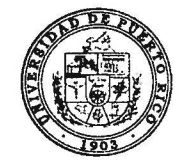

Miguel Rivera Rivera, CPA Director

Oficina de Finanzas

## PREPARACION DE CONTRATOS DE SERVICIOS, MANTENIMIENTO Y/0 COMPRA DE MATERIALES PARA ANO FISCAL PROXIMO (2009-2010)

A continuacion se enumeran los pasos a seguir en el nuevo sistema UFIS para la preparacion de las requisiciones de los contratos de servicios, mantenimiento y compra de materiales, que serán efectivos para el próximo año fiscal. En nuestro antiguo sistema, FRS, éstas eran las órdenes de compras que se preparaban con fondos del año fiscal futuro y se clasificaban bajo el tipo de "RM", especialmente para los contratos de mantenimiento y arrendamiento de fotocopiadoras.

- 1. Si su combinación de cuenta como peticionario corresponde al **fondo** operacional, es decir fondo CC110, donde  $CC =$  Campus Code, proceda a corregir el segmento de afio fiscal.
	- a. Bajo las preferencias de "iProcurement, en el área de cuentas, presione el icono del barril \.~. AI desplegarse la combinacion de cuenta, cuyo formato será por segmento ("by segment"), cambie el valor asignado al segmento de año fiscal para que muestre los dígitos correspondientes al año próximo, es decir, el número "10".
	- b. Proceda a salir del sistema a través de "logout".
	- c. Acceda nuevamente, registrando su Nombre de Usuario y Contraseña.

Nota: Si aún usted está registrando requisiciones correspondientes al año fiscal 2008-2009, puede obviar este paso por ahora y cambiar estos dos digitos cada vez que registre una requisicion, para que pueda afectar la combinacion de cuenta perteneciente al afio fiscal deseado. En julio de 2009, recuerde ejecutar este paso para corregir su(s) cuentas en el area de preferencia.

Jardin Botanico Sur 1187 Calle Flamhoyan San Juan. Puerto R1co 0092(•-1 I 17

TeL 787-250-0000 Fax 787-764-1971

M

Circular de Finanzas Núm. 09-10 11 de junio de 2009 Página 2

- 2. Entrada de datos
	- a. Registre las especificaciones a través de la opción de "non-catalog"
	- b. Si se trata de una requisición para servicio o contrato de mantenimiento o arrendamiento, bajo el campo de "item type", seleccione la opción de "Service billed by quantity". En los otros casos, como adquisición de materiales, el "item type" se mantiene como Good billed by quantity"
	- c. Seleccione la categoría, según corresponda.

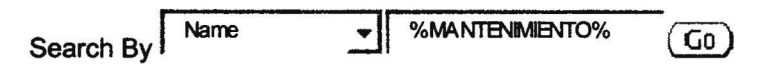

- d. Defina la unidad de medida
- e. Registre Ia cantidad de articulos en el campo de "quantity"
- f. Al registrar cada renglón, el "Rate per unit" debe ser cero (\$0) dólares porque la requisición pertenece al año fiscal futuro, cuyo presupuesto aún no ha sido asignado.
- g. Incluya un "attachment" con el costo estimado por rengl6n de Ia requisición para efectos de informarle al Agente Comprador
- h. Complete el resto de los datos de la requisición.
- i. Culmine el proceso de cotejo hasta someter la requisición para aprobaci6n. En el primer nivel del "Checkout", debera corregir Ia fecha de "Need by Day" para que sea efectiva al lro de julio de 2009. El "GL Date" se mantiene como Ia fecha vigente al momento de registrar la requisición.

Para evitar posibles sobregiros en el presupuesto del afio fiscal futuro, se le recomienda al oficial a cargo de administrar el presupuesto de Ia oficina que mantenga un control interno del costo total de las requisiciones asi registradas. Recuerde que las mismas no estan obligando fondos en este momento, sino cuando se emita finalmente la orden.

De tener alguna pregunta en cuanto a1 proceso, puede comunicarse con el grupo de apoyo en Administración Central, a través del teléfono (787) 250-0000, extensiones 4049 y 4012 o escribiendo un correo electrónico a través de las siguientes direcciones: ayuda ufis@upr.edu o ayuda-ufis@upr.edu.